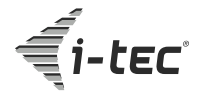

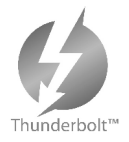

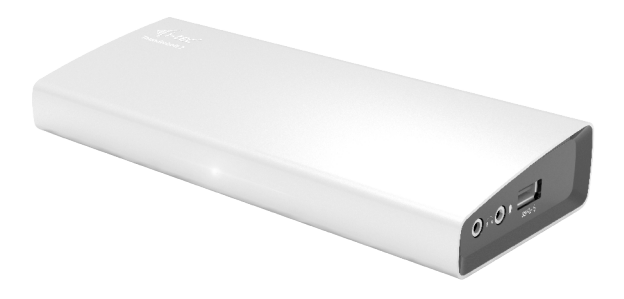

User's manual • Gebrauchsanweisung

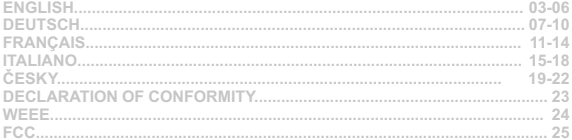

# **INTRODUCTION**

Thank you for purchasing the i-tec THUNDERBOLT™ 2 docking station. The docking station will allow you easy and extremely powerful connection of all accessories to your Mac / PC. It offers two Thunderbolt™ ports with the transmission speed of 20 Gb/s. One will be used for connecting your Mac and the other one can be used for connection of other Thunderbolt™ devices such as external drives or monitors.

Using the 4K HDMI interface you can connect any monitor with a resolution up to 4096x2160 pixels. Then you have three USB 3.0 ports that can be used for connection of your USB devices as well as for charging of phones, tablets, or other mobile devices.

Then you have a Gigabit Ethernet port for fast internet connection. Aseparated microphone input and earphone output will allow conference calls as well as wonderful experience from movies or games.

#### **Please, read the entire user manual carefully before you begin installation and start using the docking station.**

## **SPECIFICATION**

- 2x Thunderbolt™ 2 (20 Gb/s, bidirectional input / output), backwards compatible with Thunderbolt™ - you will use one port for connecting your Mac and the other one can be used for connection of other Thunderbolt™ devices.
- 1x HDMI 1.4b output (resolution up to 4096 x 2160 pixels, HDCP compatible)
- 1x RJ-45 10/100/1000BASE-T Gigabit Ethernet network adapter
- $\bullet$  3x USB 3.0 (5 Gb/s, 1.5A, of which 1x USB charging as per the BC 1.2 specification)
- 1x 3.5 mm earphone stereo output
- 1x 3.5 mm microphone mono input
- 1x input for charging (DC 12V / 5A)

## **SYSTEM REQUIREMENTS**

Mac computer: OS X 10.9 or higher with a Thunderbolt™ interface and the most recent firmware and software.

## **PACKAGE CONTENTS**

- ź i-tec THUNDERBOLT™ 2 docking station
- Thunderbolt™ cable (100 cm)
- ź Power adapter input: AC 100-240V, 2A50/60Hz (130 cm cable); output: DC 12V/5A
- ź CD with user manuals
- Quick Start

## **DESCRIPTION OF THE DOCKING STATION**

- 1. LED after connecting the docking station and the power adapter to the AC 110V / 230V grid the light is ON
- 2. 1x audio output for earphones / loudspeakers 2.1
- 3. 1x audio input for microphone
- 4. 1x USB 3.0 port type Awith the BC 1.2 specification
- 5. 2x USB 3.0 port type A– for connection of USB devices to the docking station
- 6. 1x Ethernet 10 / 100 / 1000 Mb/s GLAN RJ-45 port for connection to the Ethernet network or to the internet modem
- 7. 2x Thunderbolt™ 2 port for connection of Thunderbolt™ devices (you will use one port for connecting your Mac and the other one can be used for connection of other Thunderbolt™ devices)
- 8. 1x HDMI port for connection of the monitor
- 9. 1x power input from the power adapter to the AC 110V / 230V grid

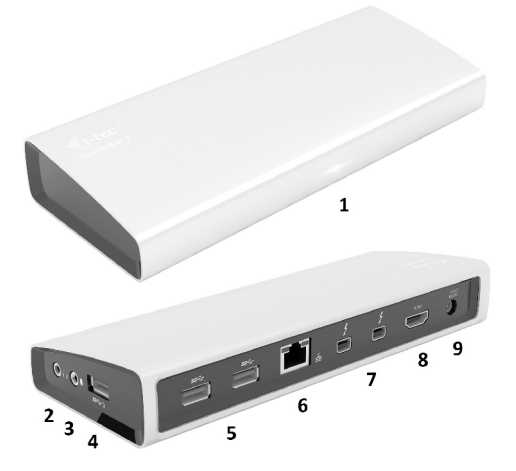

## **HARDWARE INSTALLATION (CONNECTION) OF THE DOCKING STATION TO THE MAC**

- 1) Turn ON the Mac.
- 2) Connect the power adapter to the docking station and connect it to the AC 110V / 230V grid.
- 3) Connect the Thunderbolt™ cable to the Thunderbolt™ port on the back panel of the docking station.
- 4) Connect the Thunderbolt™ cable to a free Thunderbolt™ port of your Mac.
- 5) The installation of the docking station and the ports will start automatically.
- 6) When the installation is completed we recommend turning the Mac OFF and ON.

**Installation of the drivers in Mac OS X is automatic.**

## **SETTING THE DISPLAY**

- HDMI output with a resolution up to 4096 x 2160 pixels at 24 Hz, 3840 x 2160 pixels at 30 Hz, and 2560 x 1600 pixels at 60 Hz.
- Two monitors are supported when connected over the HDMI and Thunderbolt™ 2 or when using two Thunderbolt™ monitors in serial connection.
	- The resolution of the video output and the refresh rate can be affected by the performance of the system / Mac.

You can find more information on connecting the monitor to the Thunderbolt™ 2 port at the Apple website here: https://support.apple.com/en-us/HT204154#18 and on connecting the 4K monitor to the Thunderbolt™ 2 port to a Mac here: https://support.apple.com/en-us/HT202856

## **CHARGING**

The docking station supports charging of the connected USB mobile devices such as smart phones, e-book readers, multimedia players, navigation devices, and tablets. Simply connect the device that you want to charge using the original cable to the USB port of the docking station.

#### **AUDIO**

- Audio output devices for earphones connected to the docking station need to be set / verified here: **System Preferences-Sound-Output** – select **USB Advanced Audio Device**.
- Setting the audio output device to both the earphones and the monitor simultaneously can be done in Open-Applications-Utilities-Audio settings MIDI.app – click on "+" on the left at the bottom – **Create device with multiple outputs** and select the desired outputs from the offered options on the **Device with multiple outputs**.
- Input device for a microphone connected to the docking station needs to be set / verified here: **System Preferences-Sound-Input** – select **USB Advanced Audio Device**.

### **SAFETYINSTRUCTIONS**

- Do not expose to extreme temperatures and air humidity
- Use the device on flat surfaces you will prevent it from slipping and falling to the ground.
- Save the drivers and the user manual for a possible use later.

In cooperation with the service department:

- Check functionality after falling to water or to the ground.
- Check functionality when the cover is broken.
- Send the device back if it does not work in accordance with the user manual.

## **FREQUENTLYASKED QUESTIONS FOR MAC**

**Question:** What are the requirements for primary graphics cards to use with the chipsets in the i-tec THUNDERBOLT™ 2 docking station?

**Answer:**We recommend a Mac with Intel i5 and higher for mostly office work and Intel i7 for playback of one video at a time.

**Question:** Where can I check the connection of the docking station i-tec THUNDERBOLT™ 2 and other connected peripherals in the Mac?

**Answer:**After connecting the docking station to the Thunderbolt™ port in the Mac you can check the connection here: **About this Mac-System Profile-Hardware-Thunderbolt**. You can see the parameters of the Thunderbolt™ port in the Mac and in the docking station. Connection of other devices to the docking station can be checked here:

For GLAN: **About this Mac-System Profile-Hardware –Ethernet Cards**  For USB:**About this Mac-System Profile-Hardware -USB** For HDMI monitor:**About this Mac-System Profile-Hardware -Graphics/Monitors**

**Question:** I am using Mac OS X and the audio output is not working. **Answer:** Audio output devices for earphones connected to the docking station need to be set / verified here: **System Preferences-Sound-Output** – select**USB Advanced Audio Device.**

Most problems with the docking station and the connected peripherals can be solved by disconnecting the Thunderbolt™ cable of the docking station from the Thunderbolt™ port on the Mac and reconnecting it after approximately 10s.

**If the package lacks any accessories specified on the packaging, contact us, please, with a request for supplying the missing accessories by e-mail at info@i-tec.cz, do not forget to indicate the delivery address.** 

**For more information, please refer to the User's Manual on the provided CD-ROM.**

## **EINLEITUNG**

**EINLEITUNG**<br> **CONSUMPLE CONSUMPLE CONSUMPLE CONSUMPLE CONSUMPLE CONSUMPLE CONSUMPLE CONSUMPLE CONSUMPLE CONSUMPLE CONSUMPLE CONSUMPLE CONSUMPLE CONSUMPLE CONSUMPLE CONSUMPLE CONSUMPLE CONSUMPLE CONSUMPLE CONSUMPLE CONSUMP** Wir bedanken uns für den Kauf der Docking Station i-tec THUNDERBOLT™ 2. Die Docking Station ermöglicht Ihnen einen einfachen und extrem leistungsfähigen Anschluss von Zubehör an Ihren Mac / PC. Sie bietet zwei Thunderbolt™ Ports mit Übertragungsleistung von 20 Gbps an. Mit Hilfe von einem Port können Sie eine Verbindung mit Ihrem Mac herstellen und den anderen für den Anschluss anderer Thunderbolt™ Geräte nutzen, wie zum Beispiel externe Festplatten oder Bildschirme. Über 4K HDMI Schnittstelle können Sie irgendeinen Bildschirm mit der Auflösung von 4096x2160

Pixel anschließen. Außerdem stehen Ihnen 3 USB 3.0 Ports zur Verfügung, die Sie sowohl für den Anschluss von Ihren USB Geräten, als auch für die Aufladung von Mobiltelefonen, Tablet-PCs oder anderen Mobilgeräten nutzen können.

Außerdem steht der Gigabit Ethernet Port für Hochgeschwindigkeitsinternetverbindung ohne Unterbrechung zur Verfügung. Getrennter Mikrophoneingang und Kopfhörerausgang ermöglichen Ihnen Konferenzanrufe sowie ein tolles Erlebnis beim Schauen von Filmen oder beim Spielen.

#### **Lesen Sie bitte vor Beginn der Installation und Arbeit mit der Docking Station sorgfältig die gesamte Gebrauchsanweisung.**

#### **SPEZIFIKATION**

- ź 2x Thunderbolt™ 2 (20 Gbps, bidirektionaler Eingang / Ausgang), rückwärts kompatibel zu Thunderbolt™ - Mit Hilfe von einem Port können Sie eine Verbindung zu Ihrem Mac herstellen und den anderen für den Anschluss anderer Thunderbolt™ Geräte nutzen.
- 1x HDMI 1.4b Ausgang (Auflösung bis zu 4096 x 2160 Pixel, HDCP kompatibel)
- ź 1x RJ-45 10/100/1000BASE-TGigabit Ethernet Netzwerkkarte
- ź 3x USB 3.0 (5 Gbps, 1.5A, davon 1x USB Aufladung nach der Spezifikation BC 1.2)
- \* 1x 3.5 mm Kopfhörerstereoausgang
- 1x 3.5 mm Mikrophonmonoeingang
- 1x Eingang für Stromversorgung (DC 12V / 5A)

#### **SYSTEMANFORDERUNGEN**

Mac Computer: OS X 10.9 oder höher mit Thunderbolt™ Schnittstelle und der neuesten Firmware und Software.

### **LIEFERUMFANG**

- ź i-tec THUNDERBOLT™ 2 Docking Station
- ź Thunderbolt™ Kabel (100 cm)
- ź Versorgungsadapter Eingang: AC 100-240V, 2A 50/60Hz (130 cm Kabel); Ausgang: DC 12V/5A
- CD mit Gebrauchsanweisung
- Quick Start

### **BESCHREIBUNG DER DOCKING STATION**

- 1. LED leuchtet nach dem Anschluss der Docking Station und des Versorgungsadapters an AC 110V / 230V Netz
- 2. 1x Audio Ausgang für Kopfhörer / Lautsprecher 2.1
- 3. 1x Audio Eingang für Mikrophon

## **Quick Start**

- 4. 1x USB 3.0 Port Typ Amit der Spezifikation BC 1.2
- 5. 2x USB 3.0 Port Typ A– für den Anschluss von USB Geräten an Docking Station
- 6. 1x Ethernet 10 / 100 / 1000 Mbps GLAN RJ-45 Port für den Anschluss an Ethernet Netzwerk oder Internetmodem
- 7. 2x Thunderbolt™ 2 Port für den Anschluss von Thunderbolt™ Geräten (mit Hilfe von einem Port können Sie eine Verbindung zu Ihrem Mac herstellen und den anderen für den Anschluss anderer Thunderbolt™ Geräte nutzen)
- 8. 1x HDMI Port für den Anschluss von Bildschirm
- 9. 1x Versorgungseingang von Versorgungsadapter an AC 110V / 230 V Netz

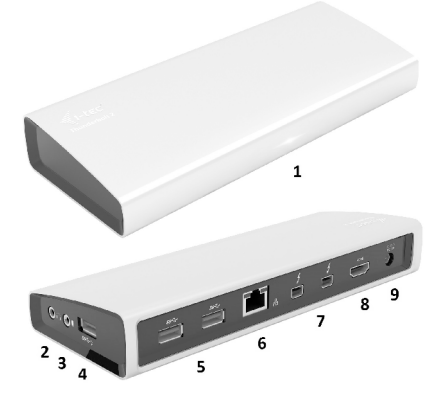

#### **HARDWARE-INSTALLATION (ANSCHLUSS) DER DOCKING STATION AN MAC**

- 1) Schalten Sie Ihren Mac ein.
- 2) Schließen Sie den Versorgungsadapter an die Docking Station und anschließend an das AC 110V / 230V Stromnetz an.
- 3) Schließen Sie das Thunderbolt™ Kabel an den Thunderbolt™ Port auf der Rückseite der Docking Station an.
- 4) Schließen Sie das Thunderbolt™ Kabel an einen freien Thunderbolt™ Port von Ihrem Mac.
- 5) Danach wird die Installation der Docking Station und der Ports automatisch beginnen.
- 6) Nach der Beendigung der Installation empfehlen wir den Mac auszuschalten / einzuschalten.

**Die Treiberinstallation unter Mac OS X erfolgt automatisch.**

- ź HDMI Ausgang mit der Auflösung von bis zu 4096 x 2160 Pixel bei 24 Hz, 3840 x 2160 Pixel bei 30 Hz, und 2560 x 1600 Pixel bei 60 Hz.
- ź Zwei Bildschirme werden bei dem Anschluss über HDMI und Thunderbolt™ 2 oder bei Verwendung von zwei Thunderbolt™ Bildschirmen bei Verkettung nacheinander unterstützt.
	- Die Auflösung von Videoausgang und Erneuerungsfrequenz können durch die Leistung von System / Mac beeinflusst werden.

Mehr Informationen über den Anschluss von Bildschirmen an Thunderbolt™ 2 Port finden Sie auf der Apple Internetseite hier: https://support.apple.com/en-us/HT204154#18 und über den Anschluss von 4K Bildschirmen an Thunderbolt™ 2 Port unter Mac hier: https://support.apple.com/enus/HT202856

### **VERSORGUNG**

Die Docking Station unterstützt die Aufladung von angeschlossenen USB Mobilgeräten, wie zum Beispiel Smartphones, eBook Lesergeräte, Multimediaplayers, Navigationsgeräte und Tablet-PCs. Die aufzuladenden Geräte können mit dem Originalkabel an den USB Port der Docking Station angeschlossen werden.

## **AUDIO**

- Toneinstellungen für die Kopfhörer, die an die Docking Station angeschlossen sind, ist einzustellen / zu überprüfen unter: **Systemeinstellungen-Ton-Ausgang** – wählen Sie USB Advanced Audio Device.
- **EILDSCHIRMEINSTELLUNG**<br>
IMMAILAgramptom 2 and ter A HDM Austral 2560 x 1600 P<br>
IMMAILAgramptom 2 and terms were very very between the System / Mac beeinflusts<br>
Mehr Informationen über den Apple Internetseite hier: https:/ ź Toneinstellungen für Kopfhörer und Bildschirm können unter **Öffnen-Applikationen-Utilities-Einstellung von Audio MIDI.app** gewählt werden – klicken Sie auf .+ " links unten – Gerät mit **mehreren Ausgängen** herstellen und wählen Sie unter Gerät mit mehreren Ausgängen die benötigten Ausgänge aus der Liste aus.
	- ź Eingangsgerät für Mikrophon, das an die Docking Station angeschlossen ist, ist einzustellen / zu prüfen unter: **Systemeinstellungen-Ton-Eingang – USB Adanced Audio Device** auswählen.

### **SICHERHEITSHINWEISE**

- Extremen Temperaturen und Luftfeuchtigkeit nicht ausstellen.
- ź Gerät auf flachen Unterlagen nutzen so vermeiden Sie Abrutschen und Sturz auf den Boden.
- Bewahren Sie die Treiber und das Benutzerhandbuch für spätere Verwendung auf.

In Zusammenarbeit mit der Serviceabteilung:

- Überprüfen Sie die Funktionsfähigkeit nach einem Sturz ins Wasser oder auf den Boden.
- Überprüfen Sie die Funktionsfähigkeit bei Bruch des Deckels.
- Reklamieren Sie das Gerät, wenn es nicht so funktioniert, wie im Benutzerhandbuch beschrieben.

## **OFT GESTELLTE FRAGEN FÜR MAC**

**Frage:** Welche Anforderungen müssen primäre Grafikkarten für die Verwendung mit Chipsätzen in der i-tec THUNDERBOLT™ 2 Docking Station erfüllen?

**Antwort:** Wir empfehlen Mac mit Intel i5 und höher für überwiegend Büroarbeit und Intel i7 für Abspielen eines Videos.

**Frage:** Wo kann ich die Verbindung der i-tec THUNDERBOLT™ 2 und anderen angeschlossenen Peripherien unter Mac überprüfen?

**Antwort:** Nach dem Anschluss der Docking Station an Thunderbolt™ Port von Mac ist es möglich den Verbindungszustand unter: **Über diesen Mac-Systemprofil-Hardware-Thunderbolt** zu überprüfen. Angezeigt werden die Parameter von Thunderbolt™ Port sowohl von Mac als auch von Docking Station. Der Anschluss anderer Peripherien ist hier zu überprüfen:

Für GLAN: **Über diesen Mac-Systemprofil-Hardware-Ethernet-Karten**  Für USB: **Über diesen Mac-Systemprofil-Hardware-USB**  Für HDMI Bildschirm: **Über diesen Mac-Systemprofil-Hardware-Grafik/Bildschirme** 

**Frage:** Ich verwende Mac OS X und der Audioausgang funktioniert nicht.

**Antwort:** Tonausgangsgerät für Kopfhörer, die an die Docking Station angeschlossen sind, ist einzustellen / zu überprüfen unter: Systemeinstellungen-Ton-Ausgang einzustellen / zu überprüfen – USB Advanced Audio Device auswählen.

Der überwiegende Teil von Problemen mit der Docking Station und den angeschlossenen Peripherien kann durch das Trennen des Thunderbolt™ Kabels der Docking Station von Thunderbolt™ Port von Mac und seinem erneuten Anschluss nach etwa 10 Sekunden gelöst werden.

**Wenn im Lieferumfang ein Zubehör, das auf der Verpackung angegeben ist, fehlt, dann nehmen Sie bitte mit uns Kontakt unter E-Mail info@i-tec.cz auf, damit wir Ihnen das fehlende Zubehör zuschicken können. Vergessen Sie bitte nicht, die Lieferadresse anzugeben.** 

**For more information, please refer to the User's Manual on the provided CD-ROM.**

INTRODUCTION<br>
Nous vous remercions pour votre achat d'une station d'accueil i-tec THUNDERBOLT <sup>nu</sup> 2. La station d'accueil<br>
vous permet une connexion simple et très rapide de vos périphériques et accessiores favoris sur vo Mac par l'intermédiaire de l'un de deux ports et le second peut être utilisé pour connecter d'autres périphériques compatibles Thunderbolt™, tels que disques ou moniteurs externes.

Via l'interface 4K HDMI vous pouvez connecter n'importe quel moniteur ayant une résolution d'affichage d'affichage jusqu'à 4096x2160 pixels. En outre, vous avez à votre disposition trois ports USB 3.0, vous permettant de connecter vos périphériques USB, ainsi que recharger vos téléphones, tablettes tactiles et autres appareils mobiles.

Vous disposez également d'un port Gigabit Ethernet vous permettant de vous connectez à l'internet haut débit. L'entrée audio pour microphone séparé et la sortie casque vous permettent de participer à des visioconférences, mais aussi de regarder et profiter de films ou jeux.

#### **Nous vous invitons à une lecture attentive de l'intégralité du manuel " Guide d'instructions et mode d'emploi " avant installation et utilisation de la station d'accueil**

#### **SPÉCIFICATIONS**

- ź 2x Thunderbolt™ 2 (20 Gb/s, l'entrée / sortie bidirectionnelle), rétro compatible avec Thunderbolt™ le premier port permet de vous connecter à votre Mac et l'autre peut être utilisé pour connecter d'autres périphériques Thunderbolt™
- ź 1x sortie HDMI 1.4b (résolution jusqu'à 4096 x 2160 pixels, compatible HDCP)
- \* 1x RJ-45 10/100/1000BASE-T Gigabit Ethernet carte réseau
- 3x USB 3.0 (5 Gb/s, 1.5A, dont 1x USB selon spécification BC 1.2)
- $\cdot$  1x sortie stéréo 3.5 mm pour casque d'écoute
- $\cdot$  1x l'entrée mono 3.5 mm pour microphone
- 1x l'entrée alimentation (DC 12V / 5A)

#### **EXIGENCES DU SYSTÈME**

Système d'exploitation OS X 10.9 ou version plus récente avec interface Thunderbolt™ et firmware et logiciels (software) plus récents.

#### **CONTENU DE L'EMBALLAGE**

- Station d'accueil i-tec THUNDERBOLT™ 2
- Câble Thunderbolt™ (100 cm)
- ź Adaptateur d'alimentation secteur l'entrée : AC 100-240V, 2A 50/60Hz (câble 130 cm); sortie : DC 12V/5A
- ź CD avec manuel d'installation / utilisation
- Installation et démarrage rapide

#### **DESCRIPTION DE LASTATION D'ACCUEIL**

1. Voyant lumineux LED – s'allume lorsque vous connecter la station d'accueil et l'adaptateur secteur au secteur AC 110V / 230V

- 2. 1x sortie audio pour le casque d'écoute / haut-parleurs 2.1
- 3. 1x l'entrée audio pour le microphone
- 4. 1x port USB 3.0 type Aavec la spécification BC 1.2
- 5. 2x ports USB 3.0 type A– pour la connexion de périphériques USB à la station d'accueil
- 6. 1x port Ethernet 10 / 100 / 1000 Mb/s GLAN RJ-45 pour la connexion à un réseau Ethernet ou un modem
- 7. 2x ports Thunderbolt™ 2 pour la connexion s'occuper de périphériques Thunderbolt™ ( un port pour se connecter à votre Mac et l'autre pour connecter d'autres périphériques Thunderbolt™)
- 8. 1x port HDMI pour connecter un moniteur
- 9. 1x l'entrée alimentation pour connecter l'adaptateur d'alimentation au secteur AC 110V / 230V

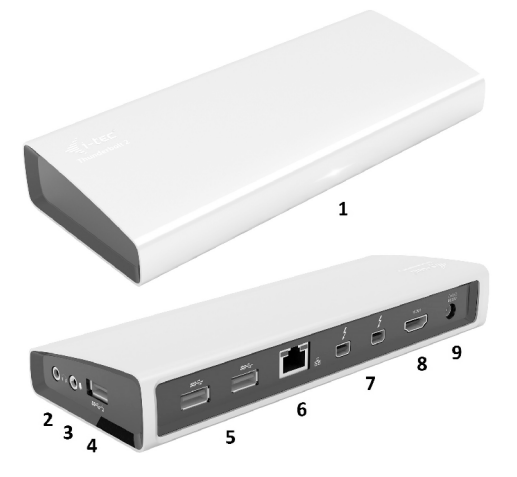

## **INSTALLATION DU MATÉRIEL- ( CONNEXION ) DE LASTATION D'ACCUEILPOUR MAC**

1)Mettre votre Mac sous tension.

- 2)Brancher l'adaptateur d'alimentation à la station d'accueil puis le connecter au secteur 110V / 230V.
- 3)Brancher le câble Thunderbolt™ sur le port Thunderbolt™ situé sur le panneau arrière de la station d'accueil.
- 4)Brancher le câble Thunderbolt™ sur un port Thunderbolt™ libre sur votre Mac.
- 5)Installation automatique de la station d'accueil ainsi que des ports.
- 6)Une fois l'installation achevée, nous recommandons d'éteindre / allumer votre Mac.

**Installation automatique des pilotes sous système d'exploitation Mac OS X.**

#### **L'AJUSTEMENT DE L'ÉCRAN D'AFFICHAGE**

- Sortie HDMI avec résolution allant jusqu'à 4096 x 2160 pixels à 24 Hz, 3840 x 2160 pixels à 30 Hz et 2560 x 1600 pixels à 60 Hz.
- ź Prise en charge de moniteurs lors d'une connexion HDMI et Thunderbolt™ 2 ou lors de l'utilisation de deux écrans d'affichage Thunderbolt™ connectés en série.
- La résolution de sortie vidéo ainsi que le taux de rafraichissement peuvent être affectés par les performances de votre système Mac.

 En ce qui concerne le branchement des écrans d'affichage sur le port Thunderbolt™ 2, veuillez trouver plus d'information, s'il vous plaît, sur la page d'Apple ici : https://support.apple.com/en-us/HT204154#18. En ce qui concerne le branchement des écrans d'affichage 4K sur le port Thunderbolt™ 2 au Mac, veuillez trouver plus d'information, s'il vous plaît, ici : https://support.apple.com/en-us/HT202856

#### **CHARGEMENT**

La station d'accueil prend en charge les appareils mobiles connectés USB tels que les smartphones, lecteurs d'e-livres, lecteurs multimédias, navigateurs et tablettes tactiles. Il suffit, au moyen du câble d'origine, de connecter les appareils au port USB de la station d'accueil.

#### **AUDIO**

- Définir l'entrée pour les périphériques de sortie audio pour le casque audio connecté à une station d'accueil et d'ajuster les paramètre ici : **Préférences – système audio-réglages pour** définir **USB Advanced Audio Device).**
- ź Définir l'entrée pour les périphériques de sortie moniteurs et casque audio simultanés dans **Ouvrir Applications – Utility – réglage audio MIDI app.**– cliquer sur « + » en bas à gauche – **Créer un dispositif avec plusieurs sorties** et sélectionner " équipement avec plusieurs sorties " et sélectionner " **Dispositif avec plusieurs sorties** " parmi les options disponibles )
- ź En ce qui concerne le dispositif d'entrée audio pour le microphone branché sur la station d'accueil, il est nécessaire de l'ajuster / vérifier ici : **Présélections du système – Son – L'entrée** – il faut ajuster **USB Advanced Audio Device (Sortie – USB Advanced Audio Device).**

#### **INSTRUCTIONS DE SECURITÉ**

- Ne pas exposer aux températures extrêmes ni à l'humidité de l'air.
- Utiliser l'appareil sur des supports plats afin d'éviter qu'il ne glisse et ne tombe par-terre.
- Garder les pilotes et le présent "Guide d'instructions et mode d'emploi" pour une éventuelle utilisation ultérieure.

En collaboration avec le service :

- ź Vérification du fonctionnement après une chute dans l'eau ou à terre.
- ź Vérification du fonctionnement si présence d'une rupture sur le couvercle.
- ź Réclamation pour équipement défectueux ne fonctionnement pas conformément au présent Guide d'instructions et mode d'emploi.

#### **QUESTIONS FRÉQUENTES EN CE QUI CONCERNE LE MAC**

**Question :** Quelles sont des exigences en matière des cartes graphiques primaires pour l'utilisation avec des chipsets dans la station d'accueil i-tec THUNDERBOLT™ 2 ?

**Réponse :** Nous nous permettons de vous recommander d'utiliser le Mac avec Intel i5 et supérieurs pour faire des travaux plutôt administratifs, et Intel i7 pour la lecture d'une vidéo.

**Quick Start**

**Question :** Où est-ce que, dans le Mac, je peux vérifier le branchement de la station d'accueil i-tec THUNDERBOLT™ 2, ainsi que d'autres périphériques branchés ?

**Réponse :** Une fois branchée la station d'accueil sur le port Thunderbolt™ du Mac, il est possible de vérifier ici l'état du branchement, dans : **Sur ce Mac-Profil du système-Hardware-Thunderbolt.** Les paramètres du port Thunderbolt™ sont affichés aussi bien dans le Mac que dans la station d'accueil. Il est possible de vérifier ici le branchement d'autres périphériques sur la station d'accueil, dans :

En ce qui concerne GLAN : **Sur ce Mac-Profil du système-Hardware-Cartes Ethernet.** En ce qui concerne l'USB: **Sur ce Mac-Profil du système-Hardware-USB.** En ce qui concerne l'écran HDMI : **Sur ce Mac-Profil du système-Hardware-Graphique/Écrans.**

**Question :** J'utilise le Mac OS X, mais la sortie audio ne marche pas. **Réponse :** Il faut ajuster / vérifier ici la sortie du son pour le casque audio qui est branché sur la station d'accueil, dans : **Présélections du système-Son-Sortie** – il faut ajuster U**SB Advanced Audio Device.**

On peut résoudre la plupart des problèmes avec la station d'accueil ainsi qu'avec des périphériques branchés par déconnexion du câble Thunderbolt™, appartenant à la station d'accueil, du port du Mac et par sa nouvelle connexion après environ 10 secondes.

**Dans l'éventualité où, dans l'emballage, il manquerait quelques accessoires indiqués sur l'emballage, veuillez nous contacter, s'il vous plaît, avec une demande de livraison des respectifs accessoires qui manquent, par voie de courrier électronique, parvenu à l'adresse, indiquée ci-dessous : info@i-tec.cz. Nous vous prions de ne pas oublier d'indiquer l'adresse du destinataire.** 

## **INTRODUZIONE**

**INTRODUZIONE**<br>
Vi ringraziamo piemente di collegamo<br>
piemente di collegamo differenta collegamo differenta political differenta<br>
pixel. Questa Stat<br>
L'ingresso micromodoxic L'ingresso micromodoxic differenta<br> **Sichiede di** Vi ringraziamo per aver acquistato questa Stazione dock THUNDERBOLT™ 2 della i-tec che vi permette di collegare in modo veramente semplice ed efficace tutti gli accessori al Mac/PC. Essa offre due porte Thunderbolt™ con potenza di trasmissione di 20 Gb/s. Una porta serve per collegare il dispositivo al Mac e l'altra per collegare altri dispositivi Thunderbolt™ ad es. dischi o display esterni. il dispositivo al Mac e l'altra per collegare altri dispositivi Thunderbolt™ ad es. dischi o display esterni. Tramite l'interfaccia 4K HDMI si può collegare qualunque monitor con risoluzione fino a 4.096 x 2.160 pixel. Questa Stazione dock offre altre tre porte USB 3.0 che possono essere usate sia per collegare

altri dispositivi USB sia per ricaricare telefoni, tablet o altri dispositivi mobili.

La Stazione dock è dotata di una porta Gigabit Ethernet per collegarla a internet ad alta velocità.

L'ingresso microfono e l'uscita cuffie separati facilitano videoconferenze o regalano momenti indimenticabili guardando un film o giocando ai videogames.

#### **Si chiede di leggere attentamente tutto il Libretto d'uso prima di avviare l'installazione e usare la Stazione dock.**

### **SPECIFICAZIONI TECNICHE**

- ź 2 porte Thunderbolt™ 2 di 20 Gb/s, uscite/ingressi bidirezionali, reversibilmente compatibili con Thunderbolt™: una porta serve per collegare il dispositivo al Mac e l'altra per collegare altri dispositivi Thunderbolt™
- $\bullet$  1 uscita HDMI 1.4b con risoluzione fino a 4.096 x 2.160 pixel, compatibile con HDCP
- ź 1 porta RJ-45 con scheda di rete Gigabit Ethernet 10/100/1000BASE-T
- ź 3 porte USB 3.0 di 5 Gb/s, 1.5A, di cui una porta di ricarica USB secondo la specifica BC 1.2
- $\cdot$  1 uscita stereo per cuffie da 3.5 mm
- 1 ingresso mono per microfono da 3.5 mm
- $\bullet$  1 ingresso di alimentazione (DC 12 V / 5 A)

## **REQUISITI DI SISTEMA**

Computer Mac OS X 10.9 o superiore con l'interfaccia Thunderbolt™ e dotato di firmware e di software più recenti.

## **CONTENUTO CONFEZIONE**

- ź i-tec Stazione dock THUNDERBOLT™ 2
- ź Cavo Thunderbolt™ (100 cm)
- Adattatore di alimentazione: ingressoAC100-240V, 2A50/60Hz (cavo 130 cm); uscita: DC 12 V/5A
- ź CD con Libretto d'uso
- Quick Start

## **DESCRIZIONE DELLASTAZIONE DOCK**

- 1. Spia LED si accende se la Stazione dock e l'adattatore di alimentazione vengono inseriti nella rete elettrica AC 110 V / 230 V
- 2. 1 uscita audio per cuffie / altoparlanti 2.1
- 3. 1 ingresso audio per microfono
- 4. 1 porta USB 3.0-Acon specifica BC 1.2
- 5. 2 porte USB 3.0-Aper collegare altri dispositivi USB alla Stazione dock
- 6. 1 porta RJ-45 Ethernet GLAN 10/100/1000 Mb per collegare il dispositivo alla rete Ethernet o al modem internet
- 7. 2 porte Thunderbolt™ 2 per collegare i dispositivi Thunderbolt™: una porta serve per collegare il dispositivo al Mac e l'altra per collegare altri dispositivi Thunderbolt™
- 8. 1 porta HDMI per collegare il monitor
- 9. 1 ingresso di alimentazione per inserire l'adattatore di alimentazione connesso alla rete elettrica AC 110 V / 230 V

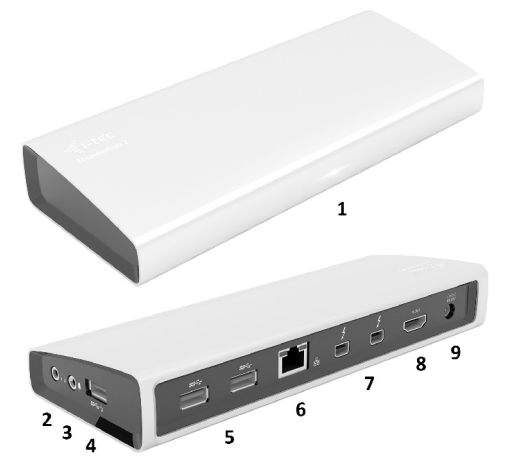

#### **INSTALLAZIONE HARDWARE E COLLEGAMENTO DELLASTAZIONE DOCK ALMAC**

- 1) Accendere il Mac.
- 2) Collegare l'adattatore di alimentazione alla Stazione dock e inserirlo anche nella presa elettrica AC 110 V / 230 V.
- 3) Inserire il cavo Thunderbolt™ nella porta Thunderbolt™ ubicata sul pannello posteriore della Stazione dock.
- 4) Inserire il cavo Thunderbolt™ nella porta Thunderbolt™ libera del Mac.
- 5) Dopodiché viene avviata l'installazione automatica della Stazione dock e delle sue porte.
- 6) Finita l'installazione si consiglia di spegnere e di accendere il Mac.

**L'installazione degli strumenti nel sistema operativo Mac OS X è automatica.**

- Uscita HDMI con risoluzione fino a 4.096 x 2.160 pixel, 24 Hz, 3.840 x 2.160 pixel, 30 Hz o 2.560 x 1.600 pixel, 60 Hz.
- ź Il collegamento di due display è supportato dalle porte HDMI e Thunderbolt™ 2 oppure se i due display Thunderbolt™ vengono collegati a cascata.
- La risoluzione dell'uscita video e la frequenza di aggiornamento possono essere compromesse dalla potenza del sistema / Mac.

Per ulteriori informazioni sul collegamento dei monitor alla porta Thunderbolt™ 2 consultare le pagine web della Apple: https://support.apple.com/en-us/HT204154#18 e sul collegamento dei monitor 4K alla porta Thunderbolt™ 2 nel sistema operativo Mac consultare le seguenti pagine web: https://support.apple.com/en-us/HT202856

## **RICARICA**

La Stazione dock supporta la ricarica dei dispositivi mobili USB (smartphone, lettori e-book, lettori multimediali, navigatori e tablet). Il dispositivo da ricaricare può essere collegato direttamente alla porta USB della Stazione dock tramite il cavo originale.

### **AUDIO**

- L'uscita audio per le cuffie connesse alla Stazione dock deve essere impostata/gestita qui: **Preimpostazioni del sistema/Audio/Uscita** – impostare **USB Advanced Audio Device**.
- MPOSTAZIONE DEL DISPLAY<br>
UScita HDMI con risoluzio<br>
2.560 x 1.600 pixel, 60 tHz.<br>
II collegamento di due disp<br>
display Thunderbolt<sup>m</sup> ven<br>
La risoluzione dell'uscita<br>
compromenese dalla poten<br>
Per ulteriori informazioni su ź L'uscita audio usata contemporaneamente per le cuffie e per il monitor può essere impostata qui: **Aprire/Applicazioni/Strumenti/Impostazione audio MIDI.app** – cliccare su "+" in basso a sinistra della voce **Creare il dispositivo con più uscite** e selezionare le uscite richieste dalle varianti offerte per il **Dispositivo con più uscite.**
	- L'ingresso per il microfono connesso alla Stazione dock deve essere impostato/gestito qui: Preimpostazioni del sistema/Audio/Ingresso – impostare USB Advanced Audio Device.

### **ISTRUZIONI DI SICUREZZA**

- ź Evitare i valori estremi della temperatura e dell'umidità.
- Usare il dispositivo su un supporto orizzontale per evitare la caduta per terra a causa del suo scivolamento.
- Conservare il Libretto d'uso per ogni evenienza.

In collaborazione con il Centro di assistenza tecnica

- ź controllare il funzionamento del dispositivo dopo la sua caduta per terra o nell'acqua
- ź verificare il funzionamento del dispositivo in caso di rottura dell'involucro
- ź sporgere il reclamo se il dispositivo non funziona secondo il Libretto d'uso.

## **DOMANDE FREQUENTI PER ILMAC**

**Domanda:** Quali sono i requisiti per le schede grafiche primarie usate con i chipset nella Stazione dock THUNDERBOLT™ 2?

**Risposta:** Si consiglia il Mac dotato di Intel i5 o superiore per uso domestico o in ufficio e il Mac dotato di Intel i7 per riprodurre video.

**Domanda:** Usando il sistema operativo Mac, dove posso controllare il collegamento della Stazione dock THUNDERBOLT™ 2 della i-tec e altre periferie connesse?

**Risposta:** Dopo aver inserito la Stazione dock nella porta Thunderbolt™ e usando il sistema operativo Mac, il collegamento può essere controllato qui: Mac/Profilo sistema/Hardware/Thunderbolt. Qui vengono visualizzati i parametri della porta Thunderbolt™, sia per il Mac sia per la Stazione dock. Il collegamento di altri dispositivi alla Stazione dock può essere controllato qui:

Per i dispositivi GLAN: **Mac/Profilo sistema/Hardware/Schede ethernet** Per i dispositivi USB: **Mac/Profilo sistema/Hardware/USB** Per il monitor HDMI: **Mac/Profilo sistema/Hardware/Grafica/Monitor**

**Domanda:** Sto utilizzando il sistema operativo Mac OS X e non funziona l'uscita audio. **Risposta:** L'uscita audio per le cuffie connesse alla Stazione dock deve essere impostata/gestita qui: **Preimpostazioni del sistema/Audio/Uscita** – impostare **USB Advanced Audio Device**.

**La maggioranza dei problemi con la Stazione dock e con le rispettive periferie connesse può essere risolta scollegando il cavo Thunderbolt™ della Stazione dock dalla porta Thunderbolt™ del Mac e ricollegandolo dopo circa 10 secondi.** 

**In caso di mancanza di un accessorio riportato sulla confezione, non esitare a contattarci tramite l'indirizzo e-mail: info@i-tec.cz e chiedere l'accessorio mancante; non dimenticare di precisare l'indirizzo di consegna.**

**For more information, please refer to the User's Manual on the provided CD-ROM.**

## **ÚVOD**

<u>ČEVOD</u><br>CO Děkujeme za zakoupení dokovací stanice i-tec THUNDERBOLT™ 2. Dokovací stanice Vám umožní<br>LIL jednoduché a extrémně výkonné připojení veškerého příslušenství k Vašemu Mac / PC. Nabízí dva<br>CO Thunderbolt™ porty s Děkujeme za zakoupení dokovací stanice i-tec THUNDERBOLT™ 2. Dokovací stanice Vám umožní jednoduché a extrémně výkonné připojení veškerého příslušenství k Vašemu Mac / PC. Nabízí dva

můžete využít pro připojení dalších Thunderbolt™ zařízení, jako jsou externí disky nebo displeje. Přes 4K HDMI rozhraní můžete připojit jakýkoli monitor s rozlišením až 4096x2160 pixelů. Dále máte k dispozici tři porty USB 3.0, které využijete jak pro připojení Vašich USB zařízení, tak i k nabíjení telefonů, tabletů, či jiných mobilních zařízení.

Dále je k dispozici Gigabit Ethernet port pro vysokorychlostní internetové připojení. Oddělený mikrofonový vstup a sluchátkový výstup Vám umožní konferenční hovory, stejně jako skvělý zážitek z filmů či her.

#### **Prosíme o pečlivé přečtení celého manuálu před zahájením instalace a práce s dokovací stanicí.**

## **SPECIFIKACE**

- ź 2x Thunderbolt™ 2 (20 Gb/s, obousměrný vstup / výstup), zpětně kompatibilní s Thunderbolt™ - jedním portem se připojíte ke svému Macu a druhý můžete využít pro připojení dalších Thunderbolt™ zařízení
- \* 1x HDMI 1.4b výstup (rozlišení až 4096 x 2160 pixelů, HDCP kompatibilní)
- ź 1x RJ-45 10/100/1000BASE-TGigabit Ethernet síťová karta
- $3x$  USB 3.0 (5 Gb/s, 1.5A, z toho 1x USB nabíjení dle specifikace BC 1.2)
- \* 1x 3.5 mm sluchátkový stereo výstup
- $\cdot$  1x 3.5 mm mikrofonový mono vstup<br> $\cdot$  1x vstup pro papájení (DC 12V / 5A)
- 1x vstup pro napájení (DC 12V / 5A)

## **SYSTÉMOVÉ POŽADAVKY**

Počítač Mac: OS X 10.9 nebo novější s Thunderbolt™ rozhraním a nejnovějším firmwarem a softwarem.

## **OBSAH BALENÍ**

- ź i-tec THUNDERBOLT™ 2 dokovací stanice
- Thunderbolt™ kabel (100 cm)
- ź Napájecí adapter vstup: AC 100-240V, 2A50/60Hz (130 cm kabel); výstup: DC 12V/5A
- \* CD s uživatelskými manuály
- Quick Start

## **POPIS DOKOVACÍ STANICE**

- 1. LED svítí po připojení dokovací stanice a napájecího adaptéru do AC 110V / 230V sítě
- 2. 1x audio výstup pro sluchátka / reproduktory 2.1
- 3. 1x audio vstup pro mikrofon
- 4. 1x USB 3.0 port typ Ase specifikací BC 1.2
- 5. 2x USB 3.0 port typ A– pro připojení USB zařízení k dokovací stanici
- 6. 1x Ethernet 10 / 100 / 1000 Mb/s GLAN RJ-45 port pro připojení do Ethernet sítě nebo k internetovému modemu
- 7. 2x Thunderbolt™ 2 port pro připojení Thunderbolt™ zařízení (jedním portem se připojíte ke svému Macu a druhý můžete využít pro připojení dalších Thunderbolt™ zařízení)
- 8. 1x HDMI port pro připojení monitoru
- 9. 1x vstup napájení od napájecího adaptéru do AC 110V / 230V sítě

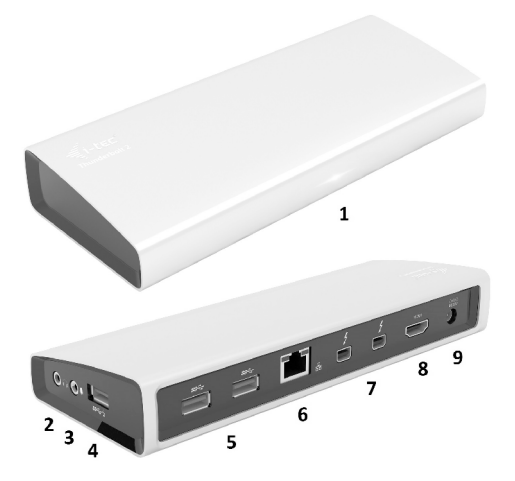

## **HARDWAROVÁ INSTALACE (PŘIPOJENÍ) DOKOVACÍ STANICE K MACU**

1)Zapněte Mac.

- 2)Napájecí adaptér připojte k dokovací stanici a zapojte jej do sítě AC 110V / 230V.
- 3)Zapojte Thunderbolt™ kabel do Thunderbolt™ portu na zadním panelu dokovací stanice.
- 4)Připojte Thunderbolt™ kabel do volného Thunderbolt™ portu Vašeho Macu.
- 5)Následně se zahájí automatická instalace dokovací stanice a portů.
- 6)Po dokončení instalace doporučujeme vypnout / zapnout Mac.

**Instalace ovladačů v Mac OS X je automatická.**

## **NASTAVENÍ DIPLEJE**

- ź HDMI výstup s rozlišením až 4096 x 2160 pixelů při 24 Hz, 3840 x 2160 pixelů při 30 Hz, a 2560 x 1600 pixelů při 60 Hz.
- **ČESKY** ź Dva displeje jsou podporovány při připojení přes HDMI a Thunderbolt™ 2 nebo při použití dvou Thunderbolt™ displejů při řetězení za sebou.
	- Rozlišení video výstupu a obnovovací frekvence mohou být ovlivněny výkonem systému / Macu.

Více informací o připojení monitorů k Thunderbolt™ 2 portu naleznete na stránkách Apple zde: https://support.apple.com/en-us/HT204154#18 a o připojení 4K monitorů k Thunderbolt™ 2 portu na Mac zde: https://support.apple.com/en-us/HT202856

## **NABÍJENÍ**

Dokovací stanice podporuje nabíjení připojených USB mobilních zařízení, jako jsou smartphony, čtečky e-knih, multimediální přehrávače, navigace a tablety. Nabíjené zařízení stačí připojit originálním kabelem k USB portu dokovací stanice.

#### **AUDIO**

- ź Výstupní zařízení zvuku pro sluchátka, která jsou připojena k dokovací stanici, je třeba nastavit / ověřit zde: **Předvolby systému-Zvuk-Výstup** – nastavit **USB Advanced Audio Device.**
- ź Výstupní zařízení zvuku současně do sluchátek i monitoru lze volit v **Otevřít-Aplikace-Utility-**Nastavení audio MIDI.app – klikněte na "+" vlevo dole – Vytvořit zařízení s více výstupy a zvolíte na **Zařízení s více výstupy** požadované výstupy z nabízených voleb.
- ź Vstupní zařízení pro mikrofon, který je připojen k dokovací stanici, je třeba nastavit / ověřit zde: **Předvolby systému-Zvuk-Vstup** – nastavit **USB Advanced Audio Device.**

## **BEZPEČNOSTNÍ POKYNY**

- $\overline{\cdot}$  Nevystavujte extrémním teplotám a vlhkosti vzduchu.
- ź Používejte zařízení na plochých podložkách vyvarujete se tím sklouznutí a pádu na zem.
- ź Uschovejte ovladače i manuál pro pozdější možné použití.

V součinnosti se servisním oddělením:

- ź Ověřte funkčnost po pádu do vody nebo na zem.
- ź Ověřte funkčnost při prasknutí krytu.
- Reklamujte zařízení nefungující dle manuálu.

## **ČASTO KLADENÉ OTÁZKYPRO MAC**

**Otázka:** Jaké jsou požadavky na primární grafické karty pro použití s chipsety v dokovací stanici i-tec THUNDERBOLT™ 2?

**Odpověď:** Doporučujeme Mac s Intel i5 a vyšší pro převážně kancelářskou práci a Intel i7 pro přehrávání jednoho videa.

**Otázka:** Kde v Macu ověřím připojení dokovací stanice i-tec THUNDERBOLT™ 2 a ostatních připojených periférií?

l

## **Quick Start**

**Odpověď:** Po připojení dokovací stanice do Thunderbolt™ portu v Macu si lze ověřit stav připojení zde: **O tomto Macu-Systémový profil-Hardware-Thunderbolt.** Zobrazeny jsou parametry Thunderbolt™ portu jak v Macu, tak i v dokovací stanici. Připojení dalších zařízení k dokovací stanici je možno ověřit zde:

Pro GLAN: **O tomto Macu-Systémový profil-Hardware-Ethernetové karty** Pro USB: **O tomto Macu-Systémový profil-Hardware-USB** Pro HDMI monitor: **O tomto Macu-Systémový profil-Hardware-Grafika/Monitory**

**Otázka:** Používám Mac OS X a nefunguje audio výstup.

**Odpověď:** Výstupní zařízení zvuku pro sluchátka, která jsou připojena k dokovací stanici, je třeba nastavit / ověřit zde: **Předvolby systému-Zvuk-Výstup** – nastavit **USB Advanced Audio Device.** 

Převážnou část problémů s dokovací stanicí a připojenými perifériemi lze vyřešit odpojením Thunderbolt™ kabelu dokovací stanice od Thunderbolt™ portu Macu a jeho opětovným připojením asi po 10s**.** 

**Pokud v balení chybí nějaké příslušenství uvedené na obalu, kontaktujte nás prosím s žádostí o dodání chybějícího příslušenství prostřednictvím e-mailu na info@i-tec.cz, nezapomeňte uvést dodací adresu.**

#### **Prohlášení o shodě Prehlásenie o zhode Declaracja zgodności Declaration of Conformity**

**Výrobce, Výrobca, Producent, Manufacturer: i-tec Technologies s.r.o.,** Kalvodova 2, 709 00 Ostrava - Mariánské Hory, Czech Republic

#### **tímto prohlašuje, že výrobek týmto prehlasuje,že výrobok deklaruje, że produkt declares that this product**

**Název, Názov, Nazwa, Product:** i-tec THUNDERBOLT 2 Docking Station 2x Thunderbolt HDMI 4K2K Glan Audio 3x USB 3.0 **Model, Model, Model, Model:** THUNDERDOCK2 / DU3701D1 **Určení, Určenie, opcje, determination:**

Výrobek je určen pro přístrojové vybavení a jako příslušenství do počítačů. Výrobok je určený pre prístrojové vybavenie a jako príslušenstvo do počítačov. Produkt jest przeznaczony do współpracy z komputerem jako akcesorium. Product is determined for using in PC as equipment.

Splňuje tyto požadavky Directive 2004/108/EC, LVD Directive 2006/95/EC: Spĺňa tieto požadavky Directive 2004/108/EC, LVD Directive 2006/95/EC: Spełnia następujące wymagania: Directive 2004/108/EC, LVD Directive 2006/95/EC; Meets the essential requirements according to Directive 2004/108/EC, LVD Directive 2006/95/EC:

#### **Pro Rádiové parametry, pre Rádiové parametre, dla parametrów Radiowych, for Radio parameters:**

EN 55022:2010 +AC:2011 ; EN61000-3-2:2006+ A1:2009+A2:2009; EN61000-3-3:2013

Pro EMC, pre EMC, dla Kompatybilności elektromagnetycznej, for EMC: EN 55024:2010; EN 6100-4-2:2008, EN 6100-4-3: 2006+A1:2007+A2:2010, EN 6100-4-4:2012, EN 6100-4-5: 2005, EN 6100-4-6: 2008, EN 6100-4-8:2009, EN 6100-4-11: 2004

**Pro Elektrickou bezpečnost, pre Elektrickú bezpečnost´, dla Bezpieczeństwa, for Safety:** EN 60950-1/A12:2011

a že je bezpečný za podmínek obvyklého použití. a že je bezpečný za podmienok obvyklého použitia. oraz że jest produktem bezpiecznym przy standardowym wykorzystywaniu. and that it is safety under conditions of standard application.

**Doplňující informace, Doplňujúce informácie, Dodatkowe informacje, Additional information:**

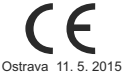

Itterina

Ostrava 11. 5. 2015 **Jednatel Ing. Lumír Kraina**  Konatel Ing. Lumír Kraina Nazwisko osoby upowaznionej Name and Signature

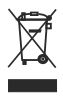

### **European Union Only**

#### **Note: Marking is in compliance with EU Directive 2002/96/EC and EN50419**

#### English

This equipment is marked with the above recycling symbol. It means that at the end of the life of the equipment you must dispose of it separately at an appropriate collection point and not place it in the normal domestic unsorted waste stream. This wil benefit the environment for all. (European Union only)

#### Deutsch

Dieses Produkt trägt das Recycling-Symbol gemäß der EU-Richtinie 2002/96/EC. Das bedeutet, dass das Gerät am Ende der Nutzungszeit bei einer kommunalen Sammelstelle zum recyceln abgegeben werden muss, (kostenloss). Eine Entsorgung űber den Haus-/Restműll ist nicht gestattet. Dies ist ein aktiver Beitrag zum Umweltschutz. (Nur innerhalb der EU)

#### Français

This equipment is marked with the above recycling symbol. It means that at the end of the life of the equipment you must dispose of it separately at an appropriate collection point and not place it in the normal domestic unsorted waste stream. This wil benefit the environment for all. (European Union only)

#### Čeština

Toto zařízení je označeno výše uvedeným recyklačním symbolem. To znamená, že na konci doby života zařízení musíte zajistit, aby bylo uloženo odděleně na sběrném místě, zřízeném pro tento účel a ne na místech určených pro ukládání běžného netříděného komunálního odpadu. Přispěje to ke zlepšení stavu životního prostředí nás všech. (Pouze pro Evropskou unii)

#### Polski

To urządzenie oznakowane jest specjalnym symbolem odzysku. Pookresie użytkowania trzeba je zwrócic do odpowiedniego punktu zbiörki i nie wolno umiestczać go razem z nieposortowanymi odpadami. Takie dzialanie przyniese korzyść dla środowiska. (Tylko w Unii Europejskiej)

#### Italiano

This equipment is marked with the above recycling symbol. It means that at the end of the life of the equipment you must dispose of it separately at an appropriate collection point and not place it in the normal domestic unsorted waste stream. This wil benefit the environment for all. (European Union only)

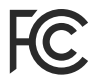

**Compliant with Technical Standard: FCC Part 15 Class B IC ICES-003**

**www.i-tec.cz www.i-tec.pl www.i-tec-europe.eu www.i-tec-usa.com**